Überblick monatliche Grunddaten: Unterschied zwischen den Versionen

# Überblick monatliche Grunddaten: Unterschied zwischen den Versionen

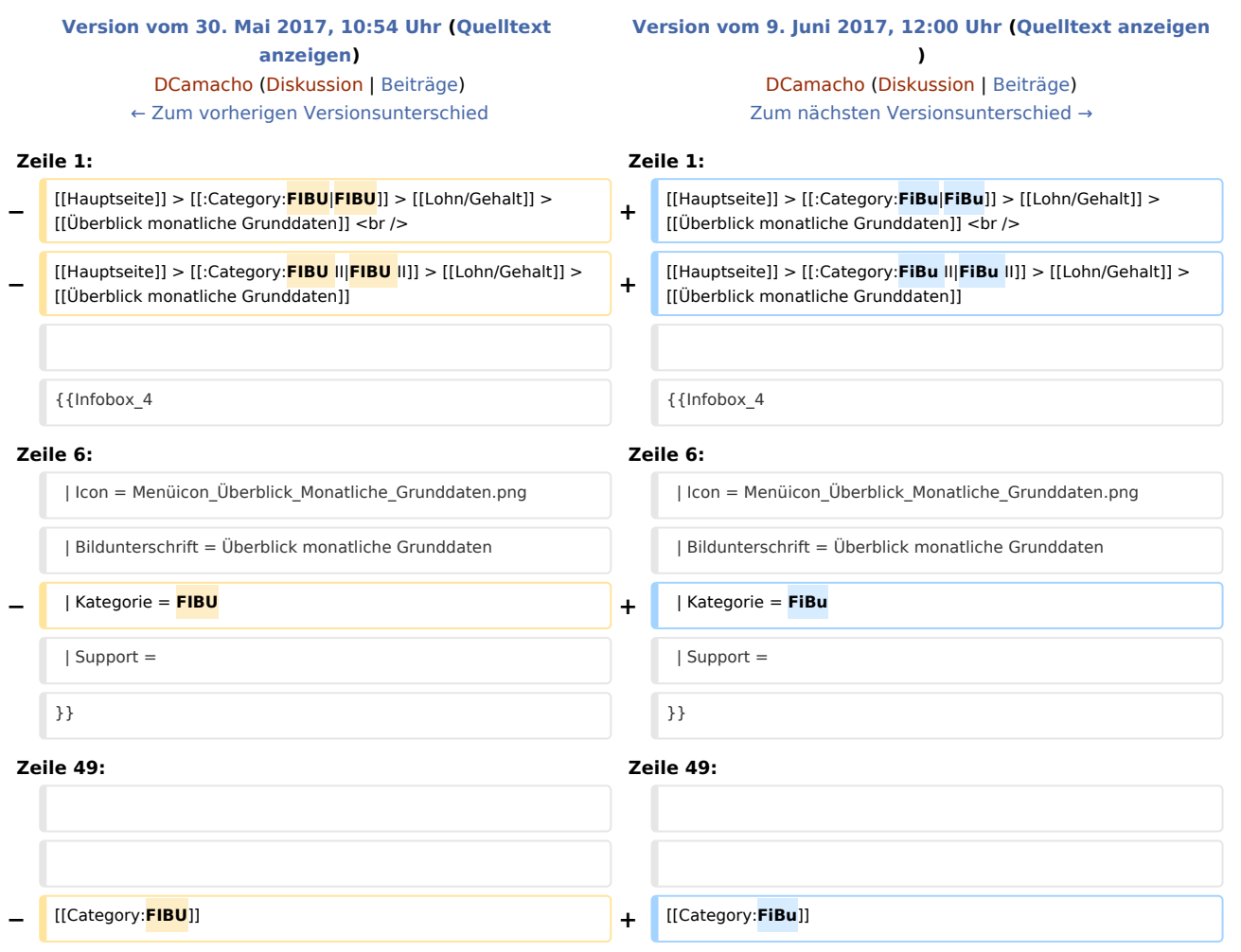

# Version vom 9. Juni 2017, 12:00 Uhr

[Hauptseite](https://onlinehilfen.ra-micro.de/index.php/Hauptseite) > [FiBu](https://onlinehilfen.ra-micro.de/index.php?title=Kategorie:FiBu&action=edit&redlink=1) > [Lohn/Gehalt](https://onlinehilfen.ra-micro.de/index.php/Lohn/Gehalt) > [Überblick monatliche Grunddaten](https://onlinehilfen.ra-micro.de) [Hauptseite](https://onlinehilfen.ra-micro.de/index.php/Hauptseite) > [FiBu II](https://onlinehilfen.ra-micro.de/index.php?title=Kategorie:FiBu_II&action=edit&redlink=1) > [Lohn/Gehalt](https://onlinehilfen.ra-micro.de/index.php/Lohn/Gehalt) > [Überblick monatliche Grunddaten](https://onlinehilfen.ra-micro.de)

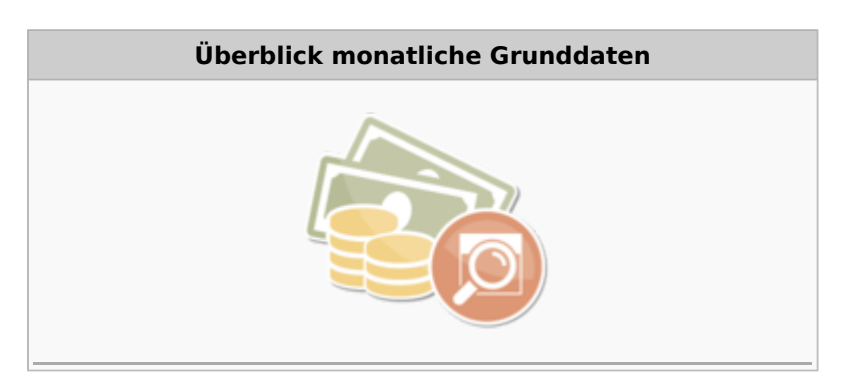

Überblick monatliche Grunddaten: Unterschied zwischen den Versionen

#### **Kategorie: FiBu**

**Support-Hotline: 030 43598 888**

**Support-Internetseite:<https://www.ra-micro.de/support/>**

#### **Inhaltsverzeichnis**

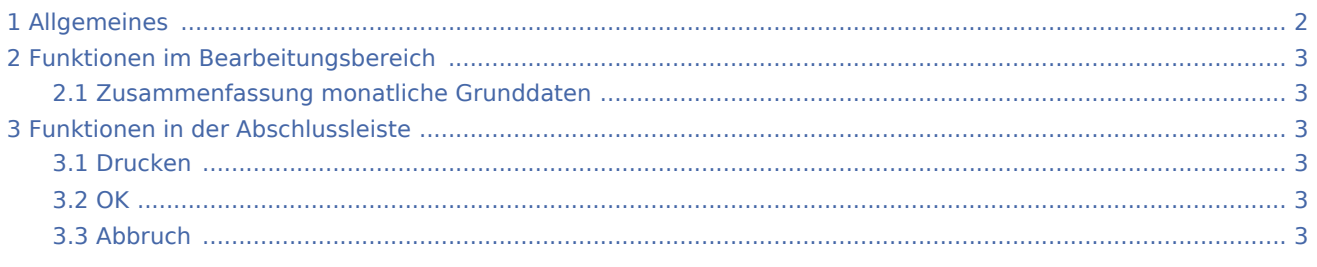

# <span id="page-1-0"></span>Allgemeines

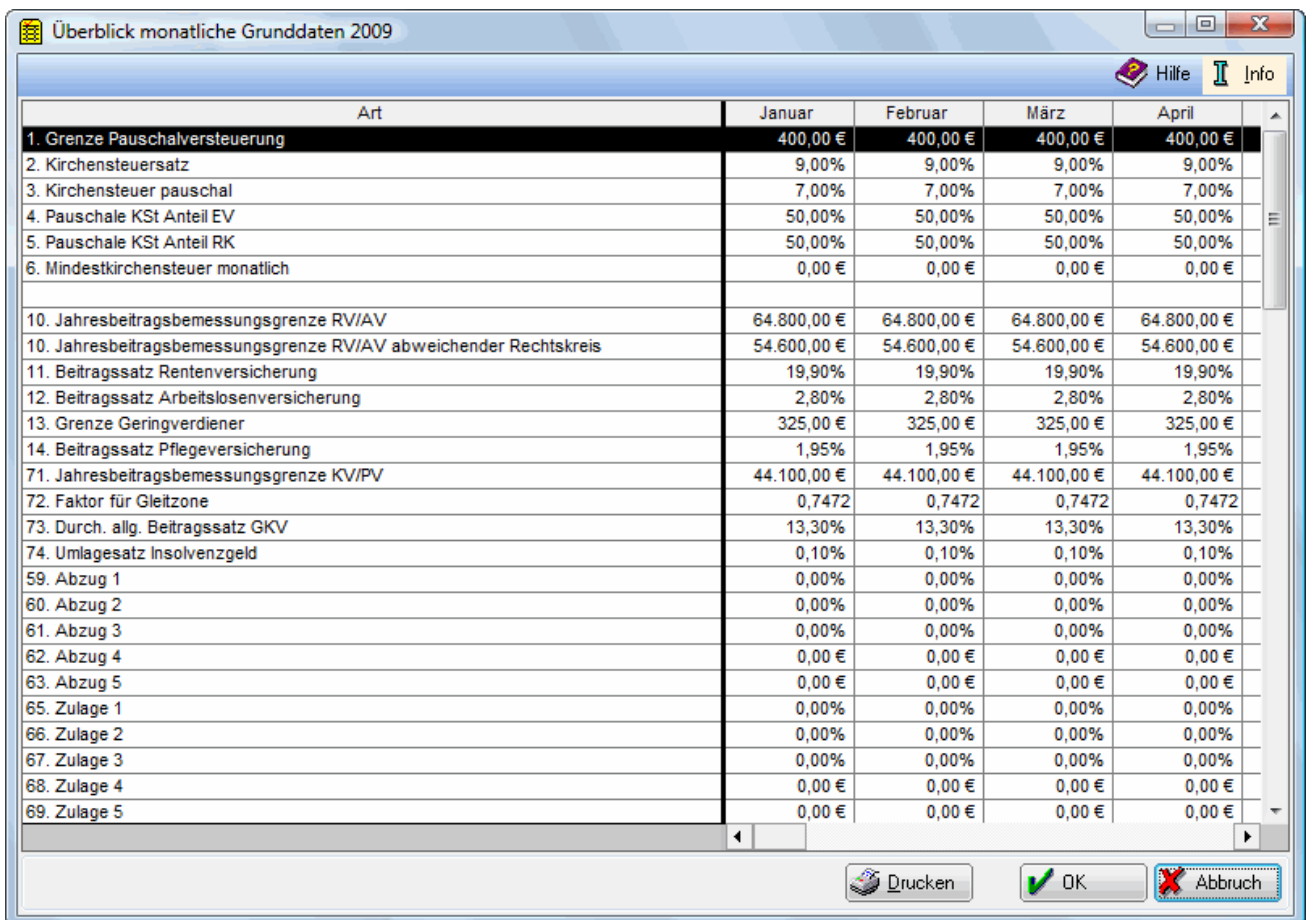

Der hier angezeigte Überblick soll die Kontrolle der monatlichen Grunddaten erleichtern. Grunddaten, die sich während des Jahres geändert haben, werden in blauer Schrift dargestellt.

Überblick monatliche Grunddaten: Unterschied zwischen den Versionen

# <span id="page-2-0"></span>Funktionen im Bearbeitungsbereich

### <span id="page-2-1"></span>Zusammenfassung monatliche Grunddaten

Sie finden hier eine Zusammenfassung der von Ihnen eingegebenen monatlichen Grunddaten, die sich nicht auf bestimmte Mitarbeiter beziehen. Beachten Sie, dass die fortlaufende Zeilennummerierung nicht der themenbezogenen Anordnung auf den Karteikarten in Monatliche Grunddaten ändern entspricht.

Angaben, die im Laufe des Jahres geändert wurden, werden in blauer Schrift angezeigt.

### <span id="page-2-2"></span>Funktionen in der Abschlussleiste

#### <span id="page-2-3"></span>Drucken

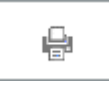

Druckt die ausgegebenen Daten.

<span id="page-2-4"></span>**OK** 

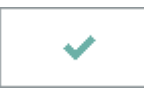

Speichert die eingegebenen Daten und beendet die Programmfunktion. Beendet die Programmfunktion.

#### <span id="page-2-5"></span>Abbruch

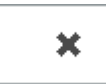

Beendet die Programmfunktion. Eine Speicherung erfolgt nicht.